The Joel Goldsmith Bookstore and Reading Room

**User Guide**

**for THE SEARCH TOOLS**

The Reading Room is your destination for reading Joel Goldsmith's books online. We offer two levels of membership: The **Study Series** and the **Virtual Library**.

Always Free

Includes:

- Chapter of the Month
- Supplemental Reading Guide
- Selected Topic Study Guide
- Electronic Search Tool

### **STUDY SERIES VIRTUAL LIBRARY**

Two weeks free, \$9.99 per month Includes:

- 75 Published Goldsmith titles
- Chapter of the Month
- Reading and Topic Study Guides
- Electronic Search Tool
- Virtual Library Search Tool **NEW!**

Whichever membership you choose, your access begins in **The Reading Room** found at https://www.joelgoldsmithbooks.com/reading-room.

> **EXPLORE THE SEARCH TOOLS: [WHAT ARE THEY, AND WHY USE THEM?](#page-1-0) [HOW TO ACCESS THE SEARCH TOOLS](#page-3-0) [HOW TO USE THE ELECTRONIC SEARCH TOOL](#page-4-0) [HOW TO USE THE VIRTUAL SEARCH TOOL](#page-6-0)**

Still need help? Write us at support@joelgoldsmithbooks.com or call (503) 688-3478

# **ABOUT THE SEARCH TOOLS**

<span id="page-1-0"></span>Have you ever found yourself wondering what Joel may have written about establishing a daily practice? Or maybe you would like to find the source of a passage you remember hearing in the early days of your study? With over seventy publications, and more than 1400 hours of transcribed recordings, where to start your search? We offer two solutions!

#### **THE ELECTRONIC SEARCH TOOL for Books and Transcripts**

The Electronic Search Tool is an online database containing the texts of Joel Goldsmith's published books and transcriptions of recorded classes. A joint effort between Acropolis Books, Inc. and The Infinite Way Office produced this powerful tool. It allows you to search for a specific word or phrase and view a list of relevant sources, complete with titles and excerpts. Use it to create a unique course of study, organized by subject, principle, phrase or quotation, book, or class, among other possibilities.

## **NEW! THE VIRTUAL SEARCH TOOL for Books**

Like the Electronic Search Tool, the new Virtual Library Search Tool is an online database containing the text of every published Joel Goldsmith book. It generates a comprehensive list of relevant sources when searching for a specific word or phrase. **What sets this search tool apart is the one-click jump directly from the search result to the chapter within the corresponding online Virtual Book!** This direct jump from the search result to the chapter will provide context and deeper meaning to your study.

In the **Joel Goldsmith Reading Room** you will find a growing collection of ready-made study guides, each with a focus on a specific topic. At the beginning of each guide is a sample list of key words and phrases that were used to compile the selections. Feel free to expand on these guides, or use them as a model for creating your own.

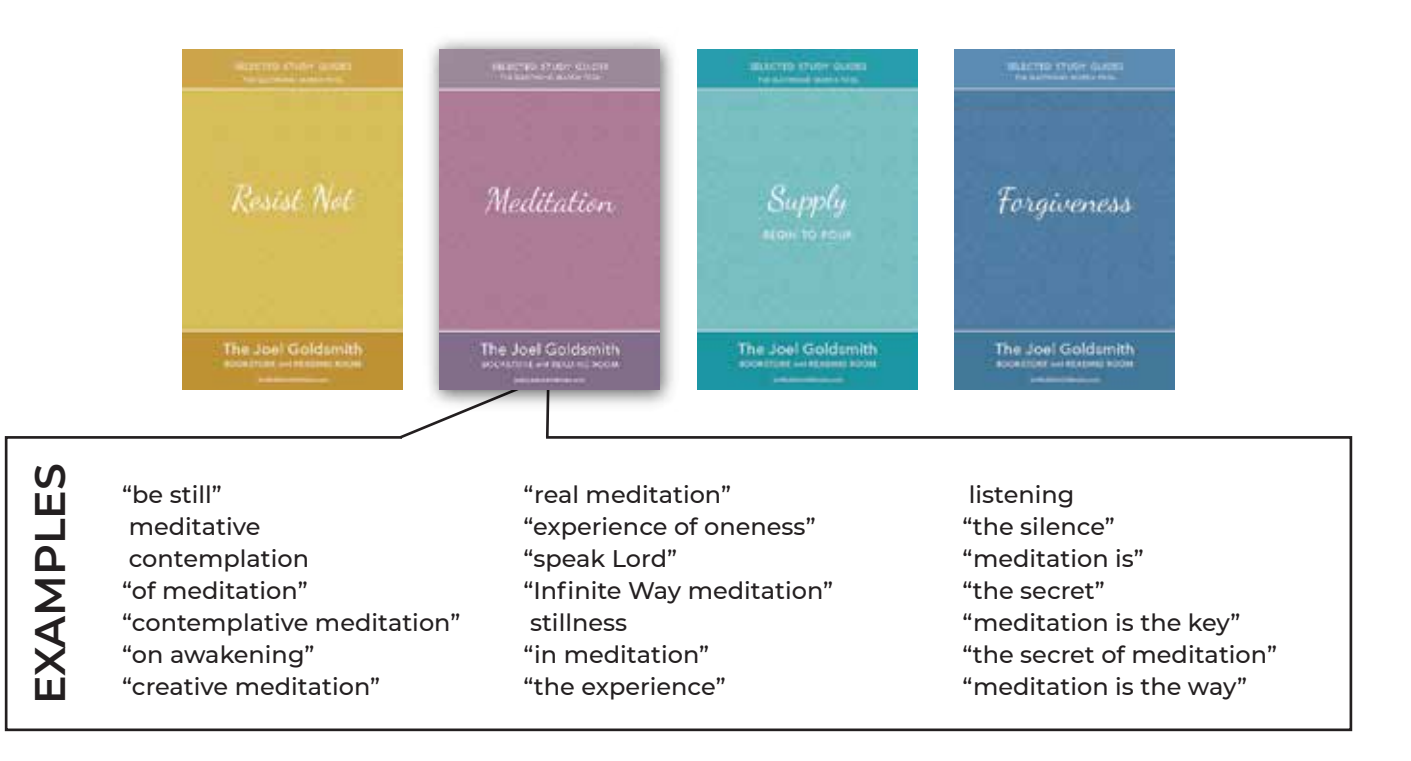

#### **FIND THESE, AND OTHER GUIDES, ON OUR WEBSITE AT**

## **https://www.joelgoldsmithbooks.com/selected-study-guides**

NOTE: Requires either Study Series or Virtual Library membership to access.

# **NEXT: Accessing the search tools**

# **HOW TO ACCESS THE SEARCH TOOLS**

<span id="page-3-0"></span>NOTE: The Electronic Search Tool is free to use and does not require a membership to access. The Virtual Library Search Tool is included with your Virtual Library membership for \$9.99 per month. You may use the Virtual Library free for two weeks without obligation. The two-week trial begins when you sign up.

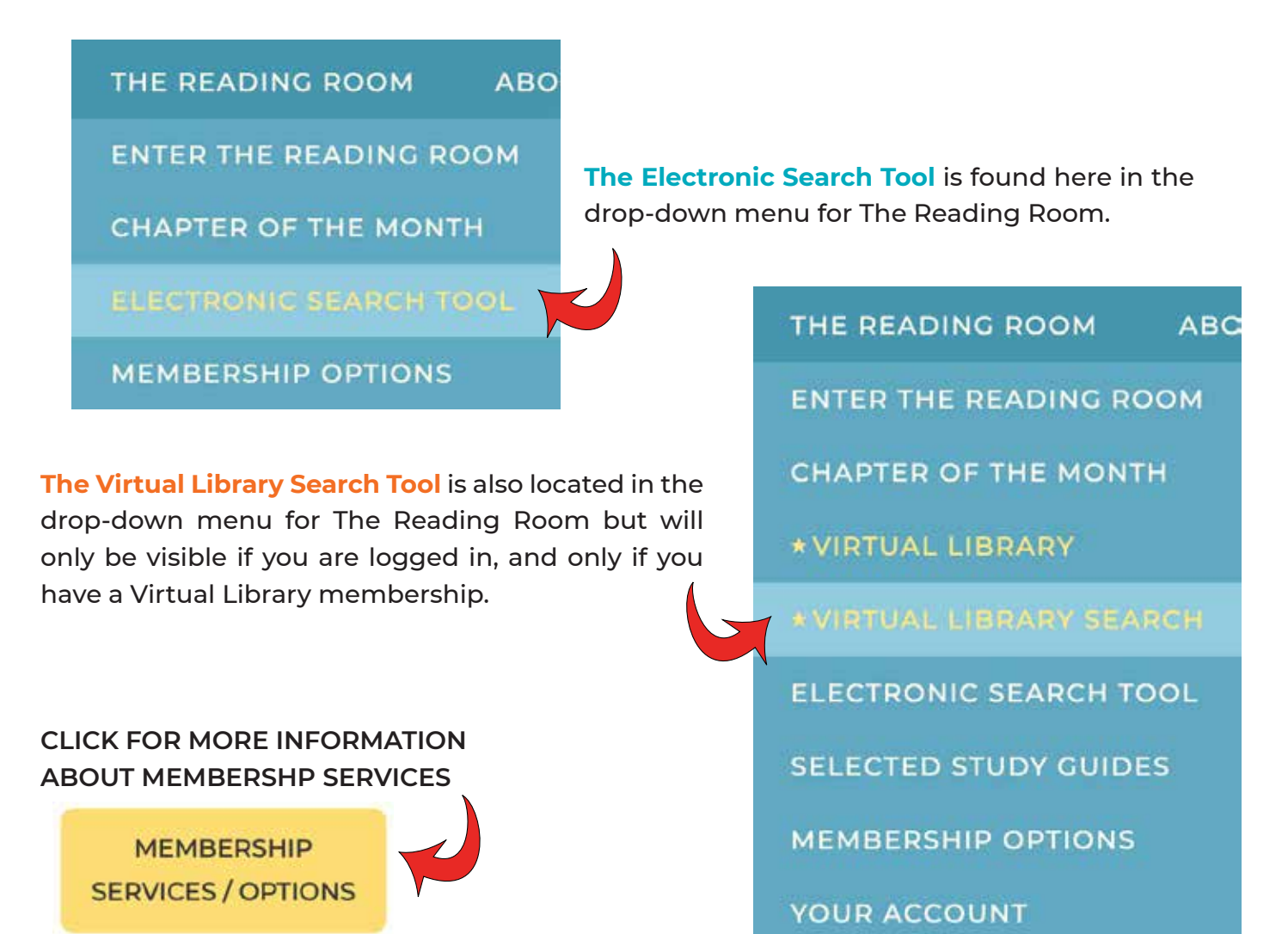

## **NEXT: Using the Electronic Search Tool**

## **HOW TO USE THE ELECTRONIC SEARCH TOOL**

<span id="page-4-0"></span>First, choose whether you want to search the contents of books, transcripts, or both books and transcripts, then click the appropriate tab for your search. Next, enter your word or phrase into the search box. Wrap two or more words in quotation marks for best results.

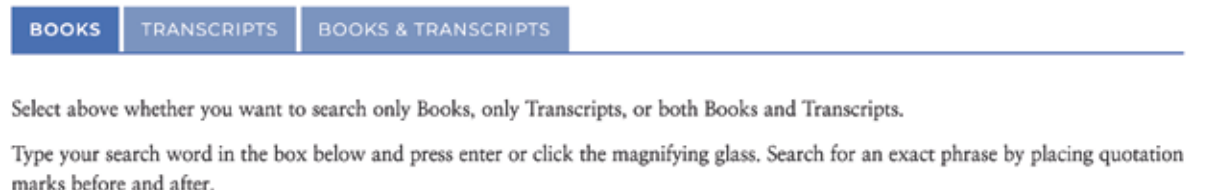

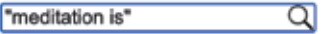

After typing in your word or phrase, click the magnifying glass or press the "enter" key on your keyboard. The results will display like this:

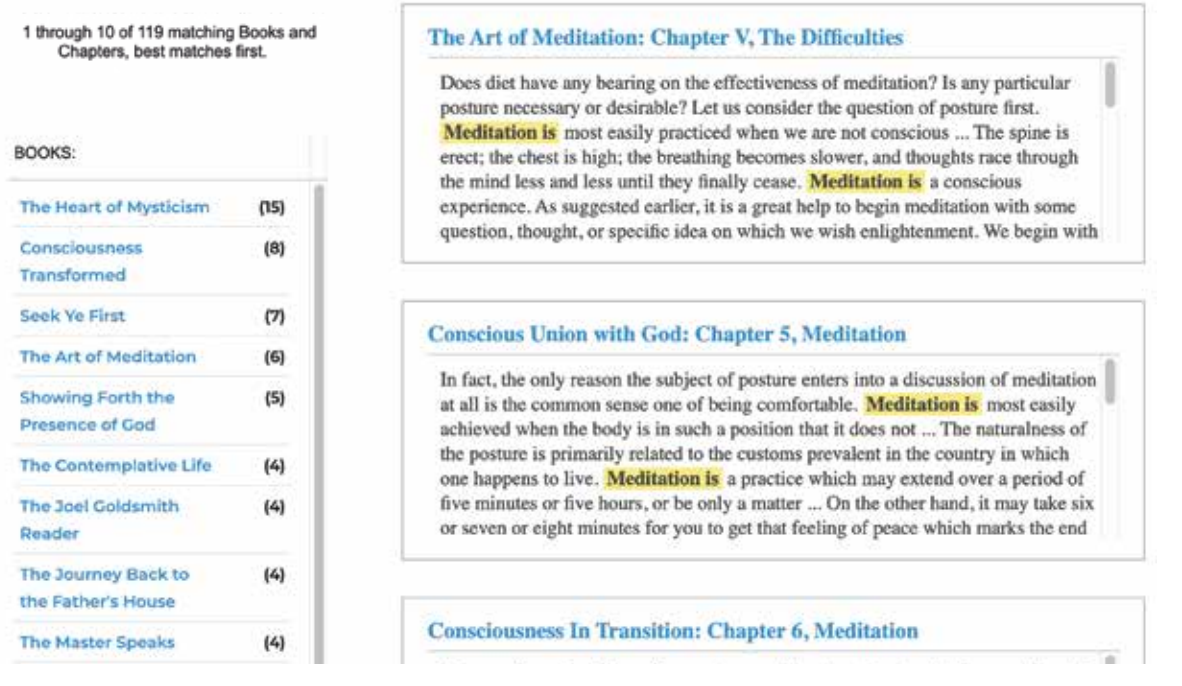

In the left column, you will see a source list of the books (and/or transcripts) which contain your search term. On the right you will see resulting excerpts from those sources. The top of each result will show the title and chapter of the book, or the class name of the transcript.

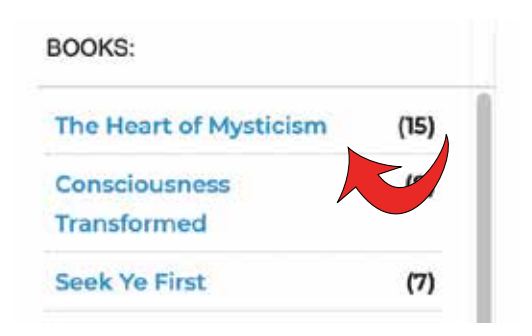

Click a title to show results for that book only. The number in parenthesis shows how many chapters in each book contain your search term.

The blue title is a clickable link. Book results link to the book detail page on our website.\* Transcript results link to The Infinite Way Office website where transcripts and recordings are available for purchase. Your search term will be highlighted in yellow in the results, and you can scroll through the excerpt to read more of the context.

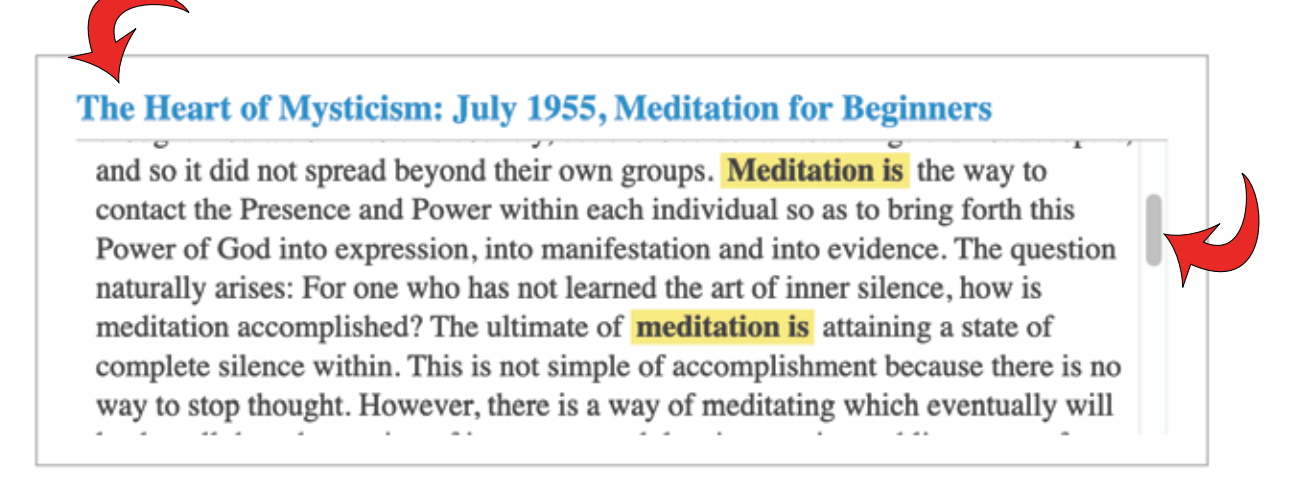

Use this button to print results. Note: only prints the results that are visible on each page.

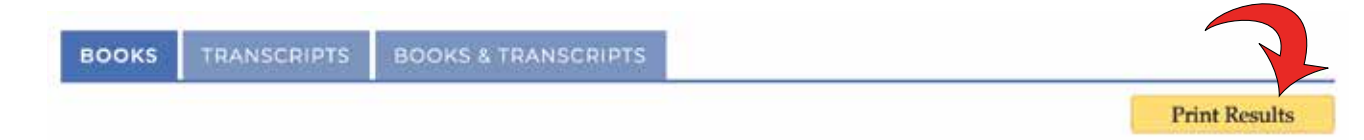

**\* PLEASE NOTE:** Book results from the Electronic Search Tool link to the book detail page on our website, not the book chapter itself. See our next section about the Virtual Library Search Tool for expanded options.

# **NEXT: Using the Virtual Library Search Tool**

## **HOW TO USE THE VIRTUAL LIBRARY SEARCH TOOL**

<span id="page-6-0"></span>Our Virtual Library Search Tool draws from the contents of every published book by Joel Goldsmith. Enter a word or phrase into the search box. Wrap two or more words in quotation marks for best results.

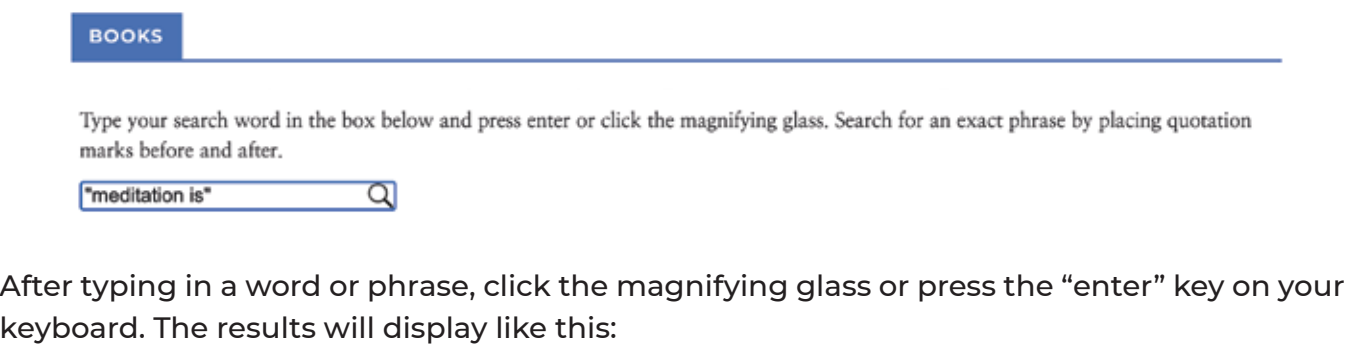

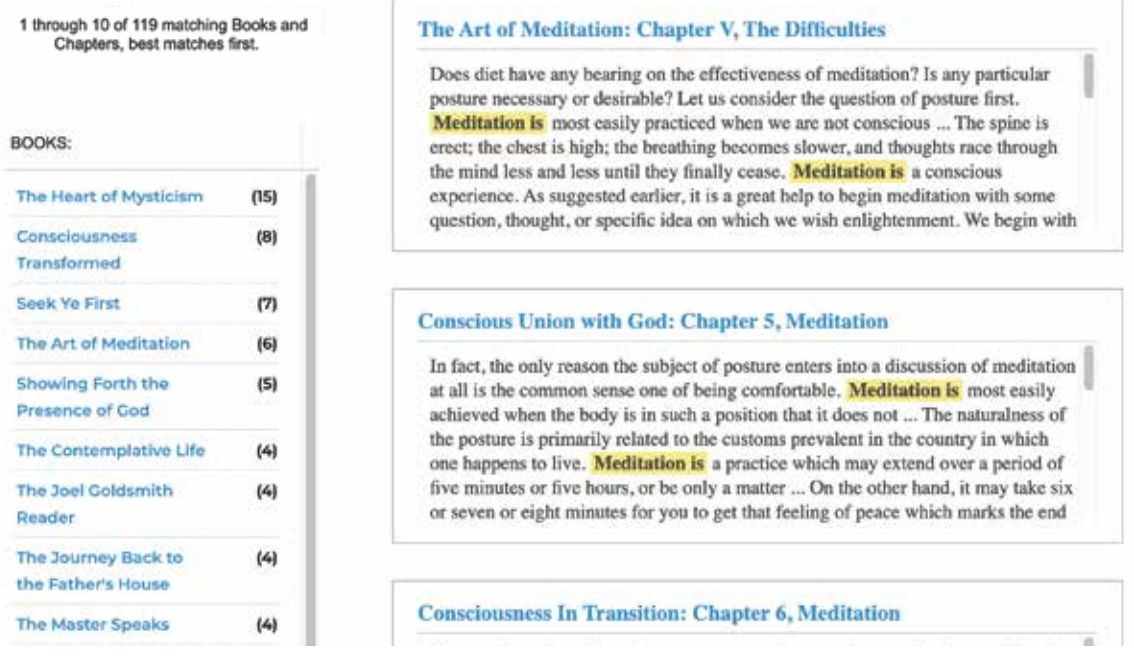

In the left column, you will see a source list of the books which contain your search term. On the right you will see resulting excerpts from those sources. The top of each result will show the title and chapter of the book.

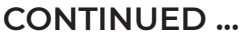

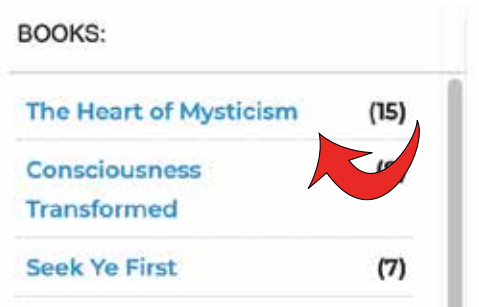

Click a title to show results for that book only. The number in parenthesis shows how many chapters in each book contain your search term.

The blue title is a clickable link. **Click on it. Instantly, the Search Tool transports you to the start of the chapter in which the reference resides.** Please give the book a moment or two to load. Your search term will be highlighted in yellow in the results, and you can scroll through the excerpt to read more of the context.

# The Heart of Mysticism: July 1955, Meditation for Beginners

and so it did not spread beyond their own groups. **Meditation is** the way to contact the Presence and Power within each individual so as to bring forth this Power of God into expression, into manifestation and into evidence. The question naturally arises: For one who has not learned the art of inner silence, how is meditation accomplished? The ultimate of **meditation is** attaining a state of complete silence within. This is not simple of accomplishment because there is no way to stop thought. However, there is a way of meditating which eventually will

Use this button to print results. Note: only prints the results that are visible on each page.

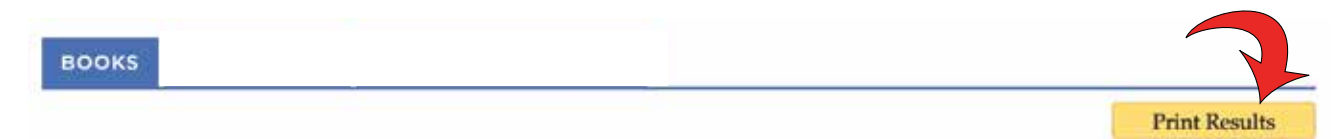

# **[Click here for our guide to using the Virtual Library.](https://www.joelgoldsmithbooks.com/about-the-virtual-library)**